# GERECHT GET<sub>E</sub>XT

#### JURISTISCHE HAUS- UND SEMINARARBEITEN ERSTELLEN MIT LATEX

[Peter Schuster](mailto:schu5107@uni-trier.de) [Martin Sievers](mailto:tex-beratung@gmx.de)

22. März 2006

PETER S[CHUSTER](mailto:schu5107@uni-trier.de), MARTIN S[IEVERS](mailto:tex-beratung@gmx.de) (TRIER) G[ERECHT GE](#page-82-0)TEXT 22. MÄRZ 2006 1/83

<span id="page-0-0"></span>

- **1** I[NSTALLATION](#page-2-0)
- <sup>2</sup> LAT<sub>E</sub>X-G[RUNDLAGEN](#page-15-0)
- <sup>3</sup> D[OKUMENTENKOPF](#page-19-0) (PRÄAMBEL)
- **4 DAS LATEX-D[OKUMENT](#page-29-0)**
- **6 F[ORTGESCHRITTENE](#page-43-0) LATEX-BEFEHLE**
- **6 B[ESONDERHEITEN FÜR](#page-50-0) JURISTEN**
- <sup>7</sup> L[ITERATURVERZEICHNIS ERSTELLEN UND VERWALTEN](#page-60-0)
- **8 W[EITERFÜHRENDE](#page-78-0) HINWEISE**

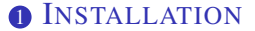

[Windows](#page-4-0) [Linux](#page-10-0) [Mac OS X](#page-11-0)

- <sup>2</sup> LAT<sub>E</sub>X-G[RUNDLAGEN](#page-15-0)
- <sup>3</sup> D[OKUMENTENKOPF](#page-19-0) (PRÄAMBEL)
- **4 DAS LATEX-D[OKUMENT](#page-29-0)**
- **6 F[ORTGESCHRITTENE](#page-43-0) LATEX-BEFEHLE**
- **6 B[ESONDERHEITEN FÜR](#page-50-0) JURISTEN**

<span id="page-2-0"></span><sup>7</sup> L[ITERATURVERZEICHNIS ERSTELLEN UND VERWALTEN](#page-60-0)

## INSTALLATION

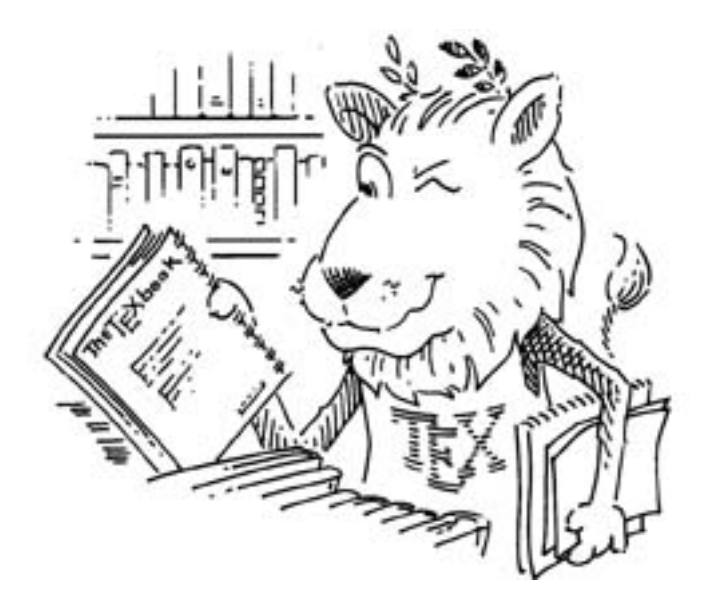

Man benötigt:

- Mindestens Windows $\mathbb{R}$  98
- LAT<sub>EX</sub>-Distribution
- Texteditor
- <span id="page-4-0"></span>• Programm(e) zur Ansicht der Ausgabedateien (Viewer)
- Verfügbar über <http://www.miktex.org>
- Teilmenge aller Ctan-Pakete plus Grundsystem
	- "Basic" für Officerechner bzw. Rechner mit DSL-Anschluß (etwa 32MB) Downloadgröße)
	- "Complete" für Notebooks bzw. Rechner ohne DSL-Anschluß (etwa 380MB Downloadgröße)
- "On-the-fly"-Installation
- Regelmäßige Updates über "Update-Wizard"
- Paketmanager zum Suchen und Installieren von MiKT<sub>E</sub>X-Paketen

Damit LATEX immer gefunden wird, müssen in Windows die Pfade richtig gesetzt werden:

- Rechtsklick auf Arbeitsplatz-Eigenschaften.
- Auswahl der Karteikarte "Erweitert"
- Klick auf "Umgebungsvariablen"
- Aus der Liste der Systemvariablen die Variable "Path" durch einmaliges Klicken auswählen und Klick auf "Bearbeiten"
- Ergänzung im Feld "Wert der Variablen" am Zeilenende um Folgendes: ;C:\texmf\miktex\bin

Was macht einen guten (LAT<sub>EX</sub>-) Editor aus?

- Syntax-Highlighting
- "Pretty-Printing"
- Auto-Completion
- Menüsteuerung, insbesondere LAT<sub>EX</sub>-Befehlsmenü
- Unterstützung von shortcuts und Makros
- Projektverwaltung
- Integration von Werkzeugen wie z. B. BibT<sub>E</sub>X
- Rechtschreibprüfung
- (Freeware oder OpenSource-Produkt)

LATEX unterstützt verschiedene Ausgabeformate

- Device Independent-Dateien als Druckvorstufe Betrachtung mittels "yap" (yet another previewer)
- Postscriptdateien für qualitativ hochwertige Ausdrucke Erstellung aus dvi per "dvips"; Ansicht über GSView (<http://www.cs.wisc.edu/~ghost/>)
- PDF-Dateien für elektronische Publikationen und Bildschirmpräsentationen Standardprogramm: Adobe<sup>®</sup> Reader<sup>®</sup> (ab Version 5)

# WINDOWS – AUSWAHL AN EDITOREN

- Winshell (Akt. Version: 3.0) (<http://www.winshell.de/>)
- LEd (0.44 Beta) (<http://www.latexeditor.org/>)
- Visual TeX (2.5 Beta) (<http://sourceforge.net/projects/visualtex>)
- TeXnikCenter (6.31 Beta) (<http://www.toolscenter.org/>)
- TeXMaker (1.3) (<http://www.xm1math.net/texmaker/>)
- WinEdt  $(5.4)$  (<http://www.winedt.com/> (Shareware für  $25\epsilon$ ))
- Easymacs als Emacs-Erweiterung (1.7) ([http://www.dur.ac.uk/](http://www.dur.ac.uk/p.j.heslin/Software/Emacs/Easymacs/) [p.j.heslin/Software/Emacs/Easymacs/](http://www.dur.ac.uk/p.j.heslin/Software/Emacs/Easymacs/))

# LINUX

Die meisten Linux-Distributionen (Ausnahme etwa Knoppix) enthalten LATEX (und zwar THOMAS ESSERs teTEX) im Lieferumfang und haben es meist sogar schon standardmäßig installiert. Ansonsten ist es (etwa mit apt-get) im Internet erhältlich. Installation unter SUSE Linux 10.0 wie folgt:

- "YaST 2" (Yet another Setup Tool) im Menü aufrufen oder mit <Alt+F2>, kdesu yast2 starten.
- "Software installieren oder löschen" in der Gruppe "Software" auswählen.
- "Automatische Überprüfung" (von Abhänigkeiten) aktivieren
- Folgende Pakete suchen und auswählen: tetex, latex-ucs, emacs, emacs-x11, emacs-auctex, lyx, kile, ispell-german, bibview, dviutils
- <span id="page-10-0"></span>• Mit "Übernehmen" die Installation beginnen.

Auf dem Mac (ab Mac OS X 10.3) installiert man die gwTEX-Distribution, eine Redistribution von teTEX, die GERBEN WIERDA betreut. Zunächst benötigt man den i-Installer dafür.<sup>1</sup>

- i-Installer installieren: [ftp://ftp.nluug.nl/pub/comp/](ftp://ftp.nluug.nl/pub/comp/macosx/volumes/ii2/II2.dmg) [macosx/volumes/ii2/II2.dmg](ftp://ftp.nluug.nl/pub/comp/macosx/volumes/ii2/II2.dmg) Disk-Image öffnen und Applikation in den Programme-Ordner ziehen
- i-Installer ausführen

<span id="page-11-0"></span><sup>1</sup>Nach <http://apfelwiki.de/wiki/Main/LaTeXGettingStarted>.

PETER S[CHUSTER](mailto:schu5107@uni-trier.de), MARTIN S[IEVERS](mailto:tex-beratung@gmx.de) (TRIER) G[ERECHT GE](#page-0-0)TEX<sup>T</sup> 22. MÄRZ 2006 12 / 83

Mithilfe des i-Installers werden jetzt die Pakete aus dem Internet geladen und installiert. Hierbei ist die *Reihenfolge* der Installation wichtig!

- Im Menü "i-Package" den Punkt "Known Packages i-Directory" auswählen oder mit **i-Package**  $\rightarrow$ **Open** die Pakete von der CD-ROM im Ordner i-Packages öffnen.
- FreeType 2 (Schriftartenunterstützung) installieren.
- libwmf (für WindowsMedia-Dateien) installieren.
- libpng (für Portable Network Graphics (PNG) Dateien) installieren.
- Ghostscript 8 (für Postscript) installieren
- FontForge (Schriftartenunterstützung) installieren
- ImageMagick (für Bilder) installieren.
- T<sub>EX</sub> (die eigentliche Distribution) installieren Meine Empfehlung: Installationsmethode "Full" und die Version "TeX Live 2005" wählen

• Editor: TeXShop:

<http://www.uoregon.edu/~koch/texshop/texshop.dmg>

- Alternativer Editor: Aquamacs Emacs: <http://aquamacs.org>
- Bibdesk (Literaturdatenbank): <http://bibdesk.sourceforge.net/>

# MAC OS X – PAKETE NACHINSTALLIEREN

- Der sogenannte texmf-Baum liegt in /Library/teTeX (Alias auf /usr/local/teTeX)
- "Exotische" Pakete können in /Library/teTeX/share/**texmf.local**/tex nachinstalliert werden.
- Pakete in ein neues Verzeichnis kopieren, /Library/teTeX/share/texmf.local/tex/**jura**
- Evtl. muss noch ein "Installer" (jura.ins) geTEXt werden: latex jura.ins
- Zum Abschluss muss T<sub>E</sub>X das neue Paket noch in seinen Index aufnehmen, damit er es findet: sudo texhash (erfordert Administrator-Passwort).

#### **1** I[NSTALLATION](#page-2-0)

#### <sup>2</sup> LAT<sub>E</sub>X-G[RUNDLAGEN](#page-15-0)

[Die Arbeitsweise von L](#page-16-0)AT<sub>E</sub>X Der LAT<sub>E</sub>X-Befehl [Umgebungen in L](#page-18-0)AT<sub>EX</sub>

<sup>3</sup> D[OKUMENTENKOPF](#page-19-0) (PRÄAMBEL)

**4 DAS LATEX-D[OKUMENT](#page-29-0)** 

**6 F[ORTGESCHRITTENE](#page-43-0) LATEX-BEFEHLE** 

<sup>6</sup> B[ESONDERHEITEN FÜR](#page-50-0) JURISTEN

<span id="page-15-0"></span><sup>7</sup> L[ITERATURVERZEICHNIS ERSTELLEN UND VERWALTEN](#page-60-0)

- Anders als in Word<sup>TM</sup> oder OpenOffice.org/StarOffice/NeoOffice Writer wird einem während des Schreibens nicht gezeigt, wie der Ausdruck (nach Meinung des Programms) aussehen wird.
- Vielmehr kann man die Quell-Datei (datei.tex) in einem beliebigen Texteditor (zur Not notepad) erstellt werden.
- Das Endergebnis sieht man während des Schreibens nicht.
- LATEX setzt das Dokument dann mit dem Aufruf latex datei (ohne Endung .tex) von der Eingabeaufforderung/der Shell aus.
- <span id="page-16-0"></span>• Die Ausgabe (eine Datei vom Format DVI (LATEX) oder PDF (pdfLATEX)) kann man sich dann mit einem Anzeigeprogramm ansehen.

\befehl[Optionale Parameter]{Pflichtparameter}

- Jeder Befehlsname beginnt mit einem Backslash
- Benötigte Parameter stehen in geschweiften Klammern {}
- Optionale (freiwillige) Parameter stehen in eckigen Klammern [], meist vor den Pflichtparametern.
- <span id="page-17-0"></span>• **i** LAT<sub>E</sub>X unterscheidet sehr genau zwischen Groß- und Kleinschreibung, \Roman bedeutet etwas anderes als \roman.

\begin{umgebung}

### \end{umgebung}

. . .

- Jede Umgebung beginnt mit \begin{umgebung}
- Jede Umgebung endet mit \end{umgebung}
- Einige wenige Umgebungen haben Pflichtparameter \begin{umgebung}{Pflichtparameter}
- Einige Umgebungen haben optionale Parameter \begin{umgebung}[optionale Parameter]
- <span id="page-18-0"></span>• Umgebungen sind etwa: itemize, enumerate, quotation, flushleft, minipage...

### **1** I[NSTALLATION](#page-2-0)

### <sup>2</sup> LAT<sub>E</sub>X-G[RUNDLAGEN](#page-15-0)

#### <sup>3</sup> D[OKUMENTENKOPF](#page-19-0) (PRÄAMBEL)

[Dokumentenklasse auswählen](#page-21-0) [Pakete einbinden](#page-22-0) [Deutsche Silbentrennung](#page-23-0) [Sonderzeichen richtig einlesen](#page-24-0) [Zeilenabstand einstellen](#page-25-0) [Dokumentenklassen](#page-26-0) [Dokumentenklassen \(KOMA-Script\)](#page-27-0) [Titel, Autorenname etc](#page-28-0)

### **4 DAS LATEX-D[OKUMENT](#page-29-0)**

### <span id="page-19-0"></span>**6 F[ORTGESCHRITTENE](#page-43-0) LATEX-BEFEHLE**

PETER S[CHUSTER](mailto:schu5107@uni-trier.de), MARTIN S[IEVERS](mailto:tex-beratung@gmx.de) (TRIER) G[ERECHT GE](#page-0-0)TEXT 22. MÄRZ 2006 20/83

```
\documentclass[Klassenparameter]{Klassenname}
\usepackage[Paketparameter]{Paketname}
\begin{document}
```

```
...
```

```
\end{document}
```
\documentclass[Klassenparameter]{Klassenname}

- Klassenname: article, book und andere (dazu gleich).
- <span id="page-21-0"></span>• Klassenparameter: etwa
	- a4paper DIN A4 als Papierformat
	- 12pt Schriftgröße 12pt
	- oneside Seiten nur einseitig bedrucken

\usepackage[Paketparameter]{Paketname}

- Paketname: etwa inputenc, babel, times, marvosym, setspace, geometry ...
- Parameter: Viele Pakete bieten verschiedene Optionen an, die das Verhalten des Pakets steuern.
- Abhängigkeiten: Manche Pakete setzen voraus, dass andere geladen sind.
- <span id="page-22-0"></span>• Unverträglichkeiten: Einige Pakete "vertragen" sich nicht miteinander. So hat jurabib seine Probleme mit hyperref.

# DEUTSCHE SILBENTRENNUNG

Das babel-Paket sorgt dafür, dass  $\mathbb{B}T\rightarrow X$  auch auf Deutsch richtig trennt:

- \usepackage[ngerman]{babel}
- oder: \usepackage{ngerman}

Für andere Sprachen hilft das babel-Paket auch:

- Englisch versteht LAT<sub>EX</sub> von Hause aus.
- \usepackage[french]{babel}
- \usepackage[spanish]{babel}
- Auch Kombinationen für mehrsprachige Texte sind möglich, die letztgenannte Sprache wird zum Standard: \usepackage[spanish,ngerman]{babel}
- <span id="page-23-0"></span>• Auf die andere Sprache schaltet man dann um mit \selectlanguage{spanish} und wieder zurück mit \selectlanguage{ngerman}

LATEX versteht in der Standardeinstellung nur normale ASCII<sup>2</sup>-Zeichen. Damit es die Sonderzeichen (wie Umlaute) verschiedener Betriebssysteme versteht, muss das Paket inputenc einbinden:

- Für UNIXe wie Linux oder Mac OS X: \usepackage[latin9]{inputenc} oder [applemac]
- Für UNIXe wie einige Linux, die Unicode als Zeichensatz nutzen: \usepackage[utf8]{inputenc}
- Für Windows: \usepackage[latin9]{inputenc} oder [ansinew]

PETER S[CHUSTER](mailto:schu5107@uni-trier.de), MARTIN S[IEVERS](mailto:tex-beratung@gmx.de) (TRIER) G[ERECHT GE](#page-0-0)TEXT 22. MÄRZ 2006 25/83

<span id="page-24-0"></span><sup>2</sup>American Standard Code for Information Interchange

- \usepackage{setspace}
- Einfachen Zeilenabstand mit \singlespacing
- Anderthalbfachen Zeilenabstand mit \onehalfspacing
- Doppelten Zeilenabstand mit \doublespacing
- <span id="page-25-0"></span>• Beliebigen Zeilenabstand mit der spacing-Umgebung: \begin{spacing}{*Wert*}

\documentclass[Klassenparameter]{Klassenname}

- $article$  Für Zeitschriftenartikel
- report Für Berichte, Protokolle
- book Für Bücher
- <span id="page-26-0"></span>• letter – Für Briefe

Die Standardklassen sind stark an nordamerikanischen Bedürfnissen orientiert. Für kontinental-europäische Bedürfnisse gibt es das KOMA-Script-Paket von Markus Kohm. Von der Funktion entsprechen sie den Standardklassen.

- scrartcl Für Zeitschriftenartikel
- scrreprt Für Berichte, Protokolle
- scrbook Bücher
- <span id="page-27-0"></span>•  $scr1+tr2 - Briefe$

Vor \begin{document}

- \title{Titel der Arbeit}
- \author{Verfasser der Arbeit, ggf. Adresse}
- \date{Datum}
- <span id="page-28-0"></span>• Titelseite erzeugen mit \maketitle

#### **1** I[NSTALLATION](#page-2-0)

### <sup>2</sup> LAT<sub>E</sub>X-G[RUNDLAGEN](#page-15-0)

#### **3 D[OKUMENTENKOPF](#page-19-0) (PRÄAMBEL)**

### **4 DAS LATEX-D[OKUMENT](#page-29-0)**

[Gliederungsbefehle](#page-30-0) [Inhaltsverzeichnis](#page-32-0) [Absätze und Zeilenwechsel](#page-34-0) **[Textauszeichnung](#page-35-0) [Schriftbefehle](#page-37-0)** [Sonderzeichen](#page-38-0) [Kommentare einfügen](#page-42-0)

#### <span id="page-29-0"></span>**6 F[ORTGESCHRITTENE](#page-43-0) LATEX-BEFEHLE**

Syntax: \gliederungsbefehl{Überschrift}

- \part{Überschrift} Teil (nur in book und Verwandten wie scrbook)
- $\ch$ apter{Überschrift} Kapitel (nur in report, book)
- \section{Überschrift} Abschnitt
- \subsection{Überschrift} Unterabschnitt
- \subsubsection{Überschrift} Unterunterabschnitt
- $\partial \cdot \partial f$  (Überschrift) Absatz (Spitzüberschrift)
- \subparagraph{Überschrift} Unterabsatz (Spitzüberschrift)
- <span id="page-30-0"></span>•  $\ch{\text{object}}$ {Überschrift} – Das Sternchen hinter irgendeinem Gliederungsbefehl unterdrückt die Nummerierung und verhindert, dass die Überschrift ins Inhaltsverzeichnis aufgenommen wird.
- \frontmatter Vorgeplänkel (römisch nummerierte Seiten) einleiten
- \mainmatter Hauptteil (arabisch nummerierte Seiten) einleiten
- \backmatter Anhang (etwa Stichwortverzeichnis) einleiten
- Innerhalb des documents den Befehl \tableofcontents einfügen
- Wenn das Dokument in Vorgeplänkel und Hauptteil unterteilt ist, innerhalb des \frontmatters einfügen.
- <span id="page-32-0"></span>• Mehrmals (bis zu dreimal) LATEX über den Text laufen lassen.
- \renewcommand{\contentsname}{Gliederung} In juristischen Hausarbeiten heißt das Inhaltsverzeichnis Gliederung
- $\setminus$  set counter { secnumdepth } { 7 } Numeriere 7 Ebenen tief (bis subparagraph).
- \setcounter{tocdepth}{7} Nimm alle 7 Ebenen in das Inhaltsverzeichnis auf.

Erster Absatz.

Nächster Absatz.

```
Erzwungener\\
Zeilenwechsel
```
- Will man einen Absatz erzeugen, so muss man eine Zeile freilassen.
- Nach der Leerzeile beginnt dann der neue Absatz
- Einen Zeilenwechsel kann man auch mit einem doppelten Backslash $\setminus \setminus$ erzeugen
- Im Ausgabedokument erscheint allerdings grundsätzlich kein Abstand zwischen zwei Absätzen.
- <span id="page-34-0"></span>• Abstand zwischen Absätzen lässt sich aber aktivieren: \parskip2ex

Es gibt drei Wege, Text in LATEX zu formatieren.

- $\bullet$  \textxx {Text...} zur Formatierung einzelner Wörter
- <sup>2</sup> Den Schalter {\xxshape Viel Text} zur Formatierung ganzer Abschnitte oder des ganzen Dokuments. Ohne Umrandung durch geschweifte Klammern {} gilt der Befehl \xxshape, bis er mit \normalfont aufgehoben wird.
- <span id="page-35-0"></span>**3** \begin{xxshape} Viel Text, etwa ein paar Absätze \end{xxshape}
- \textbf{fetter} oder {\bfseries fetter Text}
- \textit{*kursiv*} oder {\itshape *kursiver Text*}
- \textsl{schräg} oder {\slshape schräger Text}
- \textsc{KAPITÄLCHEN} oder {\scshape TEXT IN KAPITÄLCHEN}
- \textsf{serifenlos} oder {\sffamily serifenlose Schrift}
- \textrm{serifenhafte} oder {\rmfamily Text mit Serifen}
- \texttt{Schreibmaschine} oder {\ttfamily nicht-proportionale/Schreibmaschinenschrift}
- Deutsche Sonderzeichen: " $a = \ddot{a}$ , " $o = \ddot{o}$ , " $A = \ddot{A}$  usw., " $s = \beta$
- Langschreibweisen (ohne ngerman-Paket):  $\forall$  {a} usw.
- Mit dem inputenc-Paket kann man die Umlaute einfach so schreiben: äÄöüß
- Anführungszeichen unten: " ' (Accent grave) und oben " ' (Apostroph)
- Euro-Zeichen:  $\E{EUR} = \epsilon$  (erfordert das paket marvosym)
- Paragraph:  $\S = \S$ , jurabib:  $\SSS = \S\$
- $\bullet$   $\tilde{ }$   $\setminus$   $\tilde{}$ {}
- $\bullet$  ^ \ ^ { }
- $\bullet$  # \#
- $\bullet$  % \ %
- $\bullet$   $S \setminus S$
- $\& \setminus \&$
- $\bullet$   $\setminus$
- $\bullet \ \{-\}\$
- $\bullet \ \} \ \}$
- \-\textbackslash
- Ist ein Wort (z. B. Fachwort) der Silbentrennung unbekannt, kann man manuell nachhelfen:
- Das Wort selbst mit "Sollbruchstelle" schreiben:  $\setminus$ -Juristische Texte enthalten manchmal seltsame Fachwörter wie Be\-rei\-che\-rungs\-recht oder Dif\-fe\-renz\-hy\-po\-the\-se.
- Bei häufigerem Auftreten das Wort in die \hyphenation-Liste in der Präambel aufnehmen. Trennzeichen ist der einfache Bindestrich (-). \hyphenation {su-per-ka-li-fra-gi-lis-tig-ex-pi-a-li-ge-tisch}
- Die \hyphenation-Liste hat manchmal Probleme mit Umlauten. In manchen Fällen hilft eine Umschreibung mit \"a u.ä.
- Leerzeichen: Das ganz normale Leerzeichen kann verwendet werden.
- Mehrere Leerzeichen hintereinander werden wie eines behandelt!
- $\tilde{ }$  für ein geschütztes Leerzeichen,
- $\setminus$ , für ein schmales geschütztes Leerzeichen.
- - erzeugt einen normalen Bindestrich: -
- $\bullet$   $\bullet$  erzeugt einen (breiteren) Gedankenstrich –
- $---$  erzeugt einen (noch breiteren) Strich für "von bis"-Angaben (in D nicht mehr gebräuchlich)

\section{Gutachten}%Hier beginnt das Gutachten %\subsection{Hilfsgutachten} (lieber doch nicht)

- Kommentare lassen sich mit % einfügen.
- Alles nach dem  $\S$ -Zeichen bis zum Zeilenende wird ignoriert von LATEX.
- Es muss vor jeder Kommentarzeile eingefügt werden.
- Die Kommentarfunktion kann auch benutzt werden, um unerwünschten Code auszublenden, ohne ihn zu löschen.

## **1** I[NSTALLATION](#page-2-0)

## <sup>2</sup> LAT<sub>E</sub>X-G[RUNDLAGEN](#page-15-0)

**3 D[OKUMENTENKOPF](#page-19-0) (PRÄAMBEL)** 

## **4 DAS LATEX-D[OKUMENT](#page-29-0)**

## **6 F[ORTGESCHRITTENE](#page-43-0) LATEX-BEFEHLE**

[Times Roman und andere Schriftarten einbinden](#page-44-0) [Kopf- und Fußzeile](#page-45-0) [Fußnoten](#page-46-0) [Verweise](#page-47-0) [Große Dokumente aufteilen](#page-48-0) [Eigene Makro-Definitionen](#page-49-0)

### <span id="page-43-0"></span>**6 B[ESONDERHEITEN FÜR](#page-50-0) JURISTEN**

PETER S[CHUSTER](mailto:schu5107@uni-trier.de), MARTIN S[IEVERS](mailto:tex-beratung@gmx.de) (TRIER) G[ERECHT GE](#page-0-0)TEX<sup>T</sup> 22. MÄRZ 2006 44 / 83

In den meisten Hausarbeiten wird Times (New) Roman vorausgesetzt. Times Roman ist als PostScript (PS) für TEX vorhanden. Ebenso sind einige andere PostScript-Schriftarten verfügbar.

- Times Roman einbinden: \usepackage{mathptmx}
- Helvetica (Arial) einbinden, etwa für Überschriften: \usepackage[scaled=.90]{helvet}
- Courier einbinden: \usepackage{courier}
- <span id="page-44-0"></span>• Auf T1-Kodierung umschalten: \usepackage [T1] { fontenc }
- Für Gestaltung der Kopf- und Fußzeile stellt ein KOMA-Script-Style \usepackage{scrpage2} einige Befehle bereit:
- \pagestyle{scrheadings} Seitenstil aktivieren
- Kopfzeile: \ihead{*innen*}, \chead{*Mitte*}, \ohead{*außen*}
- Fußzeile: \ifoot{*innen*}, \cfoot{*Mitte*}, \ofoot{*außen*}
- *Innen* bedeutet bei der *Bindung*. Also bei ungeraden Seiten links, bei geraden rechts.
- *Außen* bedeutet am *Seitenrand*. Also bei ungeraden Seiten rechts, bei geraden links.
- \ohead{\bfseries\thepage} platziert die Seitenzahl fett an den äußeren Rand der Kopfzeile.
- <span id="page-45-0"></span>• \automark[section]{chapter} – Schreibt den Kapiteltitel bei ungeraden Seiten (standardgemäß mittig) in die Kopfzeile.

Aussagen, die von anderen übernommen werden, muss man belegen.\footnote{Der Fußnotentext beginnt mit einem Großbuchstaben und endet mit einem Punkt.}

• \footnote{Fußnotentext.} - Fügt eine Fußnote<sup>3</sup> ein.

PETER S[CHUSTER](mailto:schu5107@uni-trier.de), MARTIN S[IEVERS](mailto:tex-beratung@gmx.de) (TRIER) G[ERECHT GE](#page-0-0)TEX<sup>T</sup> 22. MÄRZ 2006 47 / 83

<span id="page-46-0"></span><sup>3</sup>Fußnotentext.

...

\section{Verletzung des Art. 6 I GG?} \label{verletzung:art:6}

\section{Verletzung des Art. 12 I GG?} Wie schon oben, \ref{verletzung:art:6}, ausgeführt...

- Anker setzen: \label{schluessel}
- Auf Anker verweisen: \ref{schluessel}
- Für den Namen des Schlüssels gilt: nur Buchstaben (außern Umlauten) und Ziffern, keine anderen Zeichen außer Doppelpunkt (: ), also nicht, / etc.
- <span id="page-47-0"></span>• Ausgabe: "Wie schon oben, A. III., ausgeführt..."

```
\documentclass{scrbook}
\includeonly{teil2}
\begin{document}
\include{teil1}
\include{teil2} ...
\end{document}
```
- Bei größeren Dateien lässt sich Inhalt in andere Dateien auslagern.
- Mit dem Befehl \include{*Dateiname*} lässt sich der Inhalt einer anderen LATEX-Datei an der aktuellen Stelle einfügen.
- Der *Dateiname* muss ohne Endung angegeben werden.
- <span id="page-48-0"></span>• Mit \includeonly{*Dateiname1, Dateiname2*} in der Präambel kann erreicht werden, dass von vielen mit \include{*Dateiname*} eingebundenen Dateien nur eine oder einzelne eingebunden werden (für Testläufe).

\newcommand{\befehl}[*Anzahl der Parameter*]{Inhalt ...}

- Mit dem Befehl \newcommand lassen sich eigene Befehle/Makros definieren.
- Damit lassen sich häufig benötigte Arbeitsabläufe zusammen fassen.
- Der Name des Befehls \befehl darf nur (lateinische) Buchstaben, keine Zahlen und als einzige Sonderzeichen in Sonderfällen \* und @ enthalten.
- Der Inhalt darf außer normalem Text auch LATEX-Befehle enthalten.
- <span id="page-49-0"></span>• Soll ein existierender Befehl umdefiniert werden, kann dazu der Befehl \renewcommand mit derselben Syntax genutzt werden.

 $\newcommand{\\alpha}{\and{\theta}\$  { \textbf{a. \, M. } }

## **1** I[NSTALLATION](#page-2-0)

- <sup>2</sup> LAT<sub>E</sub>X-G[RUNDLAGEN](#page-15-0)
- **3 D[OKUMENTENKOPF](#page-19-0) (PRÄAMBEL)**
- **4 DAS LATEX-D[OKUMENT](#page-29-0)**
- **6 F[ORTGESCHRITTENE](#page-43-0) LATEX-BEFEHLE**
- **6 B[ESONDERHEITEN FÜR](#page-50-0) JURISTEN**

<span id="page-50-0"></span>[jura – Juristische Hausarbeiten](#page-51-0) [jurabib — Juristische Literaturverzeichnisse](#page-55-0) [juramisc — Verschiedene juristische Dokumenttypen](#page-57-0) [Rechtsprechungs- und Abkürzungsverzeichnisse](#page-58-0) [juRATEX— Pakete für Anwälte](#page-59-0)

#### \documentclass{jura}

- Die Klasse jura ist an die (typografisch seltsamen) Bedürfnisse juristischer Prüfungsarbeiten angepasst:
- 7cm Rand links, möglichst wenig Rand rechts, oben, unten.
- Überschriften:
	- Zahlreiche Überschriftenebenen,
	- juristische Nummerierung,
	- wenig Abstand vor und nach Überschriften
- Nicht in allen LAT<sub>E</sub>X-Distributionen enthalten.
- <span id="page-51-0"></span>• Download: [ftp://dante.ctan.org/tex-archive/macros/](ftp://dante.ctan.org/tex-archive/macros/latex/contrib/jura/) [latex/contrib/jura/](ftp://dante.ctan.org/tex-archive/macros/latex/contrib/jura/)
- $\cdot$  \sub{Überschrift} = Eine Überschriftenebene hinab gehen, Überschrift erzeugen
- $\text{toc}$  { Überschrift } = Eine Überschrift auf der aktiven Überschriftenebe
- \levelup = Eine Überschriftenebene hinaufgehen (keine Überschrift wird erzeugt)

# NORMALER SEITENRAND IM VORGEPLÄNKEL

```
\documentclass[widefront]{jura} ...
\begin{document}
\frontmatter
\mainmatter
```

```
...
\end{document}
```
- \documentclass[widefront]{jura} Die Option widefront sorgt dafür, dass das "Vorgeplänkel" (Deckblatt, Sachverhalt, Gliederung, Literaturverzeichnis) einen "normalen" Seitenrand bekommt (größerer bedruckbarer Bereich).
- Das "Vorgeplänkel" wird mit  $\frac{1}{2}$  frontmatter eingeleitet. Die Seiten werden in römischen Ziffern nummeriert.
- Der Hauptteil (das Gutachten) wird mit dem Befehl \mainmatter eingeleitet. jura schaltet auf Seitenzählung in arabischen Ziffern und auf Sieben-Zentimeter-Rand um.

\frontmatter \begin{sachverhalt} Der Bundestag verabschiedet ein Gesetz und kümmert sich einen Dreck um den Bundesrat. Der Bundespräsident findet das nicht so prickelnd und will nicht unterschreiben. Der Bundeskanzler will aber! . . .

\end{sachverhalt}

- Die Klasse jura stellt die Umgebung sachverhalt zur Verfügung.
- Sie beginnt eine neue Seite mit der Überschrift "Sachverhalt" und dem Inhalt der Umgebung.
- JENS BERGERs jurabib ist essentiell für das Literaturverzeichnis juristischer Hausarbeiten.
- In den meisten Distributionen ist es enthalten.
- <span id="page-55-0"></span>• Download, Dokumentation, neueste Betas auf der jurabib-Homepage: <http://www.berger-on.net/jurabib/>
- Den Befehl \usepackage{jurabib} in die Präambel einbinden. Das Paket jurabib stellt die erweiterten \cite-Befehle und mehr bereit.
- Mit \jurabibsetup{ } kann jurabib konfiguriert werden.
- Den Befehl \bibliographystyle{jurabib} in der Präambel oder das Dokument einbinden.

Der bibiographystyle definiert, wie das Literaturverzeichnis selbst aussehen soll.

AXEL SODTALBERS' juramisc ist eine Sammlung von Dokumentvorlagen für Juristen

- jurabook Juristische Bücher, vor allem Dissertationen
- juraurtl Urteile
- juraovw Juristische Übersichten, Skripte
- <span id="page-57-0"></span>• Besonderheiten: Rechtsprechungsverzeichnis, evtl. Randnummern, mehr Überschriftenebenen (\subthreesection - \subfivesection), jur. Abkürzungen mit dem Paket jurabase
- $\bullet$  juraabbrev Abkürzungsverzeichnisse in LAT<sub>E</sub>X [ftp://dante.ctan.org/tex-archive/macros/latex/](ftp://dante.ctan.org/tex-archive/macros/latex/contrib/juraabbrev/) [contrib/juraabbrev/](ftp://dante.ctan.org/tex-archive/macros/latex/contrib/juraabbrev/)
- <span id="page-58-0"></span>• jurarsp – Rechtsprechungsverzeichnis mit BibT<sub>E</sub>X erstellen [ftp://dante.ctan.org/tex-archive/macros/latex/](ftp://dante.ctan.org/tex-archive/macros/latex/contrib/jurarsp/) [contrib/jurarsp/](ftp://dante.ctan.org/tex-archive/macros/latex/contrib/jurarsp/)

Der Rechtsanwalt FRIEDRICH VOSBERG hat vor kurzem einige Pakete online gestellt, die Anwälten (und Rechtsreferendaren in der Anwaltsstation) das Leben mit LATEX einfacher machen sollen. Die Pakete sind noch in der Erprobungsphase und (noch) nicht auf CTAN verfügbar.

- jrtxnorm Satzungen, Verträge
- jrtxklag Schriftsätze
- jrtxrech Gebührenrechnungen
- jrtxfrst Fristsetzungen
- <span id="page-59-0"></span>• Download: [http://homepage.mac.com/vatolin/juRATeX/](http://homepage.mac.com/vatolin/juRATeX/FileSharing21.html) [FileSharing21.html](http://homepage.mac.com/vatolin/juRATeX/FileSharing21.html)

## **1** I[NSTALLATION](#page-2-0)

- <sup>2</sup> LAT<sub>E</sub>X-G[RUNDLAGEN](#page-15-0)
- <sup>3</sup> D[OKUMENTENKOPF](#page-19-0) (PRÄAMBEL)
- **4 DAS LATEX-D[OKUMENT](#page-29-0)**
- **6 F[ORTGESCHRITTENE](#page-43-0) LATEX-BEFEHLE**
- **6 B[ESONDERHEITEN FÜR](#page-50-0) JURISTEN**

<span id="page-60-0"></span><sup>7</sup> L[ITERATURVERZEICHNIS ERSTELLEN UND VERWALTEN](#page-60-0) [Datenbank anlegen](#page-61-0) [Zitate einfügen](#page-71-0) [Aussehen von Literaturverzeichnis und Zitaten anpassen](#page-74-0)

```
@Article{medicus:njw2007,
author = {Dieter Medicus}, ...
}
```
- Datei anlegen mit Endung .bib, etwa literatur.bib
- In das Verzeichnis legen, in der auch die .tex-Datei liegt.
- <span id="page-61-0"></span>• Literaturverzeichnis aus Datenbank einbinden mit \bibliography{literatur} (Dateiname ohne Endung .bib).
- $@Article$  Zeitschriftenartikel
- @Book Buch (Lehrbuch, Monographie)
- @Commented Kommentar
- @Periodical für Peridica, die nach Bänden zitiert werden, etwa AcP, AöR
- @Incollection Festschriftenbeitrag
- @Misc für alles Mögliche, zB Bundestagsdrucksachen
- BibT<sub>EX</sub> ist bei "Befehlen" die Groß- oder Kleinschreibung egal
- medicus:njw2007 (Autor:ZeitschriftJahr) für Zeitschriftenartikel
- medicus:schuldrecht:at oder
- palandt:bgb (Autor:Titel) für Bücher/Kommentare
- canaris:fsmedicus (Autor:FestschriftPerson) für Festschriftenbeiträge
- bt14:6040 (btWahlperiode:Drucksache) für Bundestagsdrucksachen

# EINTRAGSDATEN (ALLGEMEIN)

- author = {Peter Schuster}, Name des Autors (Vorname Name)
- author = {Peter Schuster AND Martin Sievers}, Mehrere Autoren mit AND verbinden.
- author = {{Peter Felix} Schuster}, Doppelnamen einklammern, um die Erkennung zu sichern.
- shortauthor =  ${P. Schuster}$ , Kurzname (jurabib), etwa um sicherzustellen, dass bei mehreren SCHUSTERs die einzelnen in Zitaten auseinander zu halten sind.
- gender =  $\{sm\}$ , Geschlecht (für dieselbe/derselbe in jurabib)
- title = {Juristische Texte in LaTeX setzen},  $-Titel$
- shorttitle =  $\{Jur. Texte\}$ , Kurztitel für Zitate
- Hinter jedes Eintragsdatum (außer das letzte) gehört ein Komma.
- Nur ein Eintragsdatum pro Zeile!

# EINTRAGSDATEN @ARTICLE, @PERIODICAL

```
@Article{schuster:njw2007,
author = {Peter Schuster},
title = \{Jura und TeX\},journal = \{NJW\},
year = {2007},
pages = {1 - -100},
shorttitle = \{NUM 2007\}}
```
- journal =  $\{NJW\}$ , Name der Zeitschrift
- year =  ${2007}$ , Jahr
- volume = {207}, bei @Periodical der Band der Zeitschrift (hier AcP 207)
- pages =  ${1-100}$ , Seitenbereich
- Tipp: shorttitle = {NJW 2007}, Fundstelle als Kurztitel definieren!

## EINTRAGSDATEN @BOOK, @COMMENTED

```
@Book{schuster:juratex,
author = {Peter Schuster},
title = \{Jura und TeX\},
year = {2007},
edition = 2,
publisher = {C. H. Beck},
address = {M{``u}nchen}}• year = {2007}, - Jahr
 • edition = 2, - Auflage
 • publisher = {C. H. Beck}, - Verlag
 • address = {M\{\Psi_u\}nchen}, – Erscheinungsort
 • editor = {Otto Palandt}, – Herausgeber
```
- editortype =  $\{Begr. \}$ , -Herausgeberart (hier "Begründer")
- Tipp: z. B. beim Münchener Kommentar BGB shorttitle auf BGB und shortauthor auf Münchener Kommentar oder Müko setzen.

```
@Incollection{schuster:fspotter,
author = {Peter Schuster},
title = \{Text - Zauberei?\},
editor = {Harry Houdini},
booktitle = {Zauberei im Recht - FS für H. Potter},
pages = \{9\frac{3}{4} - -10\},
year = {2007},
publisher = {Carlsen},
address = {M{``u}nchen}}
```
- Ein Festschriftenbeitrag ist ein Mittelding zwischen Buch und Artikel.
- Daten des Buchs (Gesamtband): booktitle (Buchtitel) und publisher, address, year, editor
- Daten des einzelnen Beitrags: author, pages, title
- Als shorttitle sollte etwa FS Potter gewählt werden.

@string{*Kürzel* = {*Definition*}}

• Mit dem Pseudo-Eintrag @string lassen sich Kurzschreibweisen ähnlich Makros definieren:  $[0 \text{string}$  (CHB = {Verlag C. H. Beck}}

 $@string{CHB:address = {M{Wu}hchen}}.$ 

• Verwendung etwa

 $publicer = CHB,$ address = CHB:address

• Natürlich ist das auch für andere Daten sinnvoll: @string{canaris = {Claus-Wilhelm Canaris}}  $@string{JZ = {Juristenzettung (JZ)}}.$ 

- Umlaute dürfen nicht in den Daten enthalten sein, sondern müssen umschrieben werden:  $\{\n\$ a} usw.,  $\{\$ ss} = ß
- Ansonsten klappt die Sortierung des Literaturverzeichnis nicht
- Literaturverzeichnis aus Datenbank einbinden mit \bibliography{literatur} (Dateiname ohne Endung .bib).
- Ein Literaturverzeichnis gehört normalerweise in die \frontmatter
- Danach sind mehrere LAT<sub>EX</sub>- und ein BibT<sub>EX</sub>-Durchlauf nötig:
	- latex tex-datei erstellt eine Liste mit den benötigten Elementen.
	- bibtex **tex-datei** sucht die benötigten Elemente aus der in \bibliography angegebenen Quelle.
	- latex tex-datei bindet die Elemente ein.
	- latex tex-datei überprüft die Referenzierungen.
- Dieser Ablauf muss wiederholt werden, wenn neue Einträge in die BibT<sub>E</sub>X-Datei eingefügt und im LAT<sub>E</sub>X-Dokument zitiert werden.

\cite{schluessel} \cite[*Fundstelle*]{schluessel} \cite[*Bearbeiter*][*Fundstelle*]{schluessel}

- Der Befehl \cite fügt Zitate ein.
- Als Pflicht- und wichtigsten Parameter wird der Schlüssel verlangt, der in der BibTEX-Datenbank definiert wurde.
- Wird *ein* optionales Argument angegeben, so ist es die *Fundstelle* (Seitenzahl, Paragraph, Randnummer)
- Bei *zwei* optionalen Argumenten, ist das erste der *Bearbeiter* (in Mehr-Autoren-Werken wie Kommentaren), das zweite die Fundstelle.
- <span id="page-71-0"></span>• Bei dem Schlüssel muss man sich nicht unbedingt an die Groß-/Kleinschreibung der BibTFX-Datei halten. Tut man es jedoch nicht, zeigt sich BibTEX manchmal konfus.
```
\footcite{schluessel}
\footcite[Fundstelle]{schluessel}
\footcite[Bearbeiter][Fundstelle]{schluessel}<sup>2</sup>Schuster, FS Potter, 9<sup>3</sup><sub>3</sub>.
<sup>3</sup>Schuster, NJW 2007, 42.
^{4}Palandt-Heinrichs, BGB^{63}, § 1 Rn. 2.
```
- \footcite erstellt eine Fußnote mit einem Zitat.
- Die Syntax ist die gleiche wie bei \cite.
- Mit dem Schalter see=true in \jurabibsetup lässt sich einstellen, dass jurabib der Fußnote auf Wunsch ein "Vgl." vorausschickt. Dadurch ändert sich der Aufruf.

```
\footcite[Vgl.][Fundstelle]{schluessel}<br><sup>4</sup>Vgl.Schuster, FS Potter, 9<sup>3</sup><sub>4</sub> (S. 10).
```
- \citetitle bzw. \footcitetitle Mit Titel zitieren
- \fullcite bzw. \footfullcite Mit kompletten Literaturangaben zitieren

\jurabibsetup{authorformat=italic,% titleformat={commasep,all}}

- authorformat=italic, Autorenname kursiv in Zitaten
- titleformat={commasep,all}, Komma zwischen Autor/Bearbeiter und Titel im Zitat; auch dann Kurztitel schreiben, wenn nur ein Werk des Autors
- annotatorformat=italic,annotatorlastsep=divis, Bearbeiter kursiv, nach Bindestrich
- commabeforerest, Komma nach Verfasser (vor dem Rest)
- crossref={long,dynamic}, Lange Querverweise (auf Festschriften etwa)
- howcited=compare,  $-$ , zitiert als...", wenn shorttitle anders als title
- pages={always, test}, zitierten Seitenbereich immer ausgeben (always), aber vorher testen (test)
- bibformat={tabular,ibidem}, Litverzeichnis tabellarisch, mit der-/dieselbe (ibidem)
- lookforgender, Auf das gender-Feld achten, um ders./dies. Zitate zu ermöglichen
- dotafter=bibentry, Punkt nach jedem Eintrag im Literaturverzeichnis
- \citetitlefortype {article,periodical,incollection} – Diese immer mit Titel zitieren
- \formatpages[˜]{article}{(}{)} Zeitschriften als JZ 2001, 1057, (S.)
- \formatpages[˜]{incollection}{(}{)} Sammbelbandbeiträge als FS xy, 1057, (S.)
- \renewcommand{\bibjtsep}{In: } \renewcommand{\bibbtsep}{In: } – Bei Festschriften und Zeitschriftenartikeln: "in" vor Titel der Sammlung
- \renewcommand\*{\bibpldelim}{(} \renewcommand\*{\bibprdelim}{)} – Bei Periodika (AcP et.al.) die Jahreszahl in runde (statt eckige) Klammern setzen

## **Literaturverzeichnis**

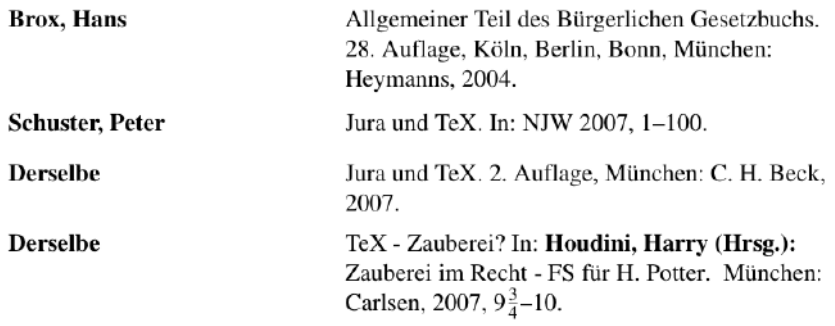

## **1** I[NSTALLATION](#page-2-0)

- <sup>2</sup> LAT<sub>E</sub>X-G[RUNDLAGEN](#page-15-0)
- <sup>3</sup> D[OKUMENTENKOPF](#page-19-0) (PRÄAMBEL)
- **4 DAS LATEX-D[OKUMENT](#page-29-0)**
- **6 F[ORTGESCHRITTENE](#page-43-0) LATEX-BEFEHLE**
- **6 B[ESONDERHEITEN FÜR](#page-50-0) JURISTEN**

<sup>7</sup> L[ITERATURVERZEICHNIS ERSTELLEN UND VERWALTEN](#page-60-0)

## <span id="page-78-0"></span>**8 W[EITERFÜHRENDE](#page-78-0) HINWEISE**

**[Buchtipps](#page-79-0) [Internetressourcen](#page-80-0)**<br>Peter Schuster, Martin Sievers (Trier)

PETER S[CHUSTER](mailto:schu5107@uni-trier.de), MARTIN SIEVERS (TRIER) G[ERECHT GE](#page-0-0)TEXT 22. MÄRZ 2006 79 / 83

- THOMAS DEMMIG, Jetzt lerne ich LAT<sub>EX</sub> 2<sub>s</sub>. 2004. 72 = WT/f12722
- CHRISTINE DETIG, Der LAT<sub>EX</sub>-Wegweiser. 2. Auflage, 2004.
- KARSTEN GÜNTHER,  $\angle$ I<sub>F</sub>X Das umfassende Handbuch
- HELMUT KOPKA, LAT<sub>E</sub>X, Band 1.3. Auflage, 2005.  $72 = WT/f7831(3) - 1:a$
- FRANK MITTELBACH und MICHAEL GOOSSENS, Der LATEX-Begleiter. 2. Auflage 2005. – Vorauflage:  $72 = WT/f10279$
- PETRA SCHLAGER, Wissenschaftlich Arbeiten mit LATEX, 2005. 72 = WT/f12686
- <span id="page-79-0"></span>• ROLAND WILLMS,  $\text{LipX}$  – echt einfach. 3. Auflage
- <http://www.dante.de> Deutschsprachige T<sub>E</sub>X-Benutzergruppe dante e. V.
- <http://www.tug.org> Internationale T<sub>F</sub>X-Benutzergruppe.
- <http://www.jurawiki.de/LaTeX> LATEX in der JuraWiki.
- $\bullet$  <http://www.dante.de/help> Wissenswertes zu T<sub>F</sub>X von dante e. V.
- <http://www.peterfelixschuster.de/tex.htm> Kursmaterialien und TEX-Vorlagen von Peter Schuster
- <span id="page-80-0"></span>• [http://www.jura.uni-freiburg.de/service/](http://www.jura.uni-freiburg.de/service/edv-tutorat/latex.php) [edv-tutorat/latex.php](http://www.jura.uni-freiburg.de/service/edv-tutorat/latex.php) – Jura und LAT<sub>EX</sub>-Seite der Uni Freiburg
- $\bullet$  comp.text.tex-engl.T<sub>F</sub>X-Newsgroup http://groups.google.de/group/comp.text.tex
- $\bullet$  de.comp.text.tex-dt.T<sub>F</sub>X-Newsgroup http://groups.google.de/group/de.comp.text.tex
- jurabib@yahoogroups.com Mailinglist zu jurabib
- · miktex-users@lists.sourceforge.net-engl. Mailinglist zu **MiKTFX**
- MacOSX-TeX@email.esm.psu.edu Mailinglist zu gwTrX (Mac, englisch)
- TEX-D-L@LISTSERV.DFN.DE TEX-Liste des Deutschen Forschungsnetzes

## T<sub>E</sub>X-STAMMTISCH TRIER

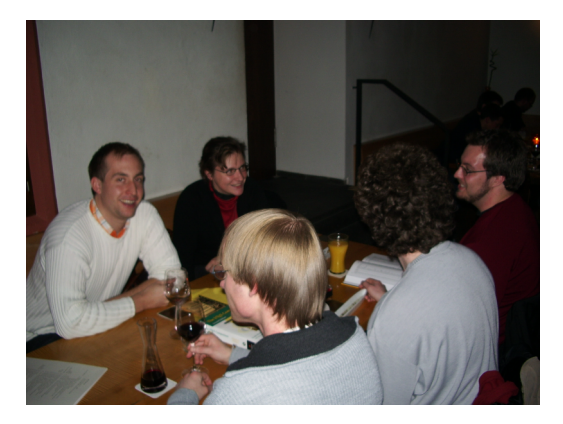

- Jeden dritten Montag im Monat, 20:15 Uhr
- in der Fetzenkneipe Haus Fetzenreich
- <span id="page-82-0"></span>• Kontakt: Peter Schuster, Martin Sievers